# **Data screening using SPSS**

Natalie Loxton 7 July 2008

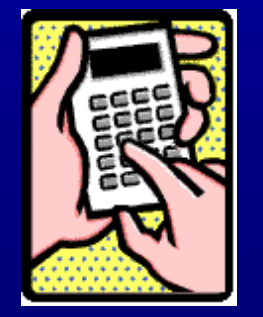

### **Recommended Texts**

- Tabachnick & Fidell (2007) Using multivariate statistics (5th ed). Chpt 4
- Field (2003) Discovering statistics using SPSS for windows. Chpt 2
- Cohen, Cohen, West & Aiken (2003) Applied multiple regression/correlation analysis for the behavioural sciences (3rd ed.). Chpt 4

### **Key assumptions in GLM**

- 1. Normality (see handout)
- 2. Homogeneity of variance (depends on analysis)
- 3. Interval level data (need to check this BEFORE design questionnaire or collect data, e.g., ask for actual age rather than provide age groups)
- 4. Independence of observations (part of data collection, research design)

### **General tips before we begin….**

- Coding books !!!
- SPSS file types:  $*$ .say = data file
	- $*$ .spo = output file
- $*$ .sps  $=$  syntax file
- Switch on "Display commands in log"
- Set page length to "infinite" to reduce overall output

# **Data entry (Between subjects)**

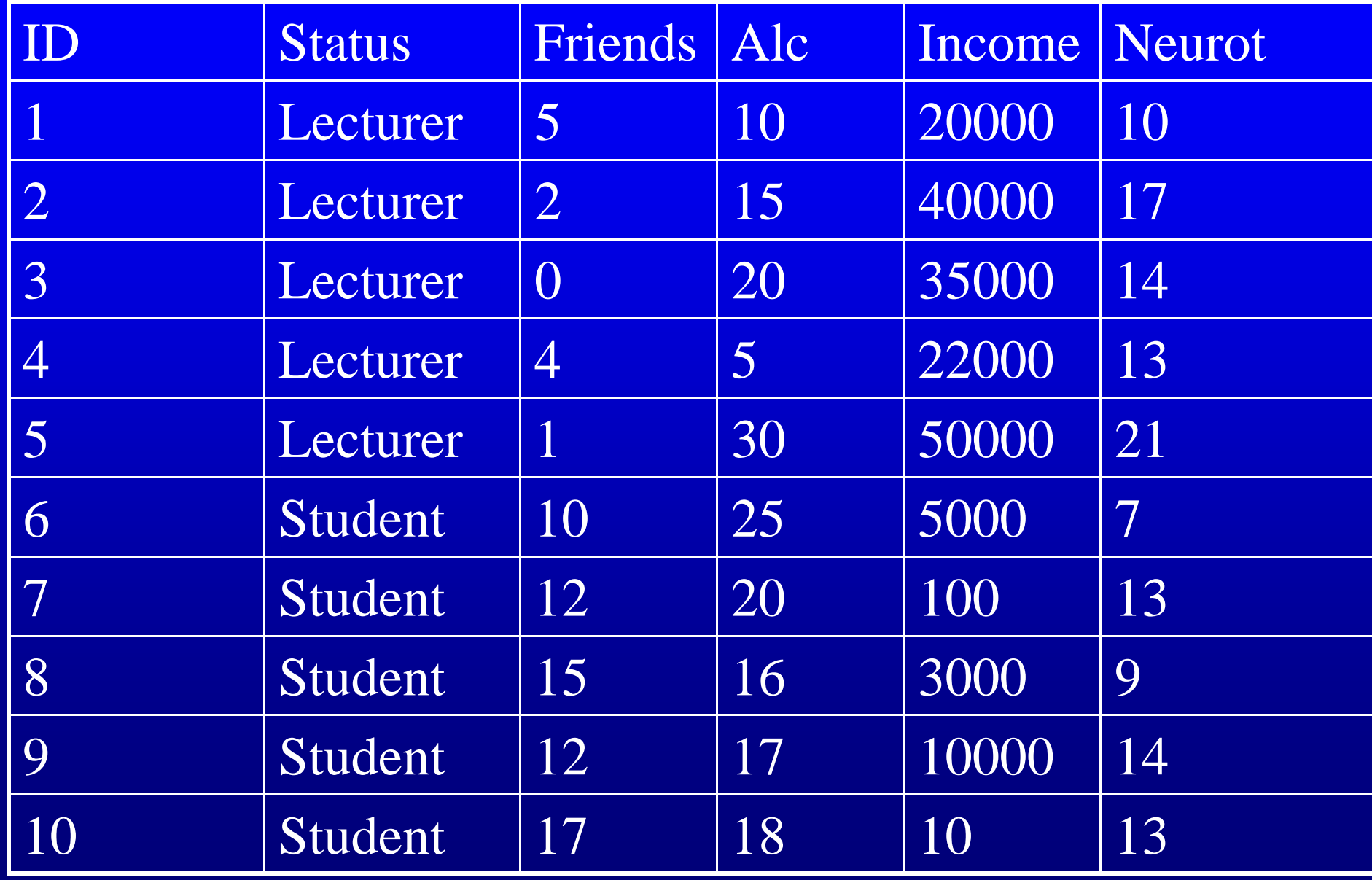

# **Data entry (Within subjects)**

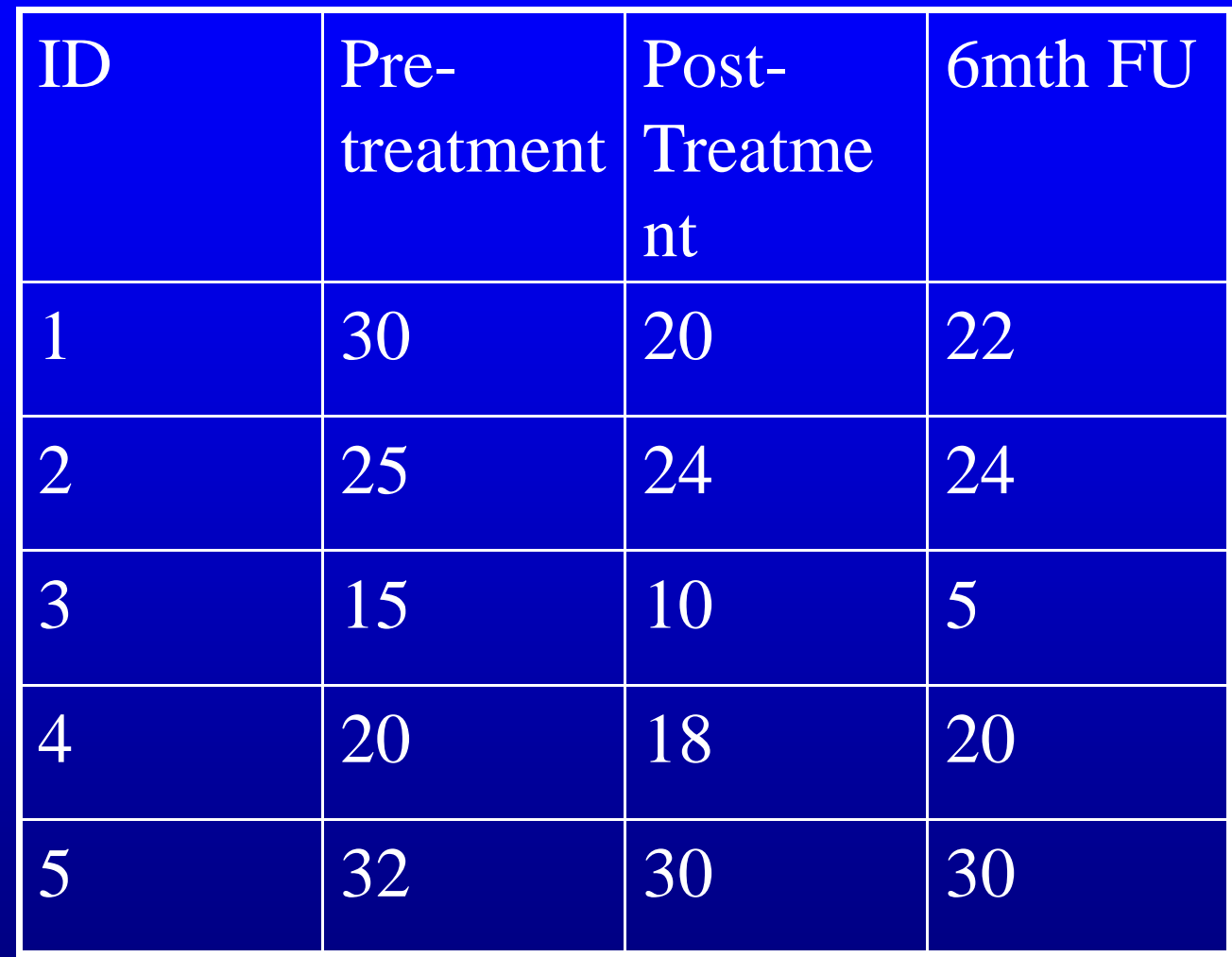

# **Data entry (Mixed design)**

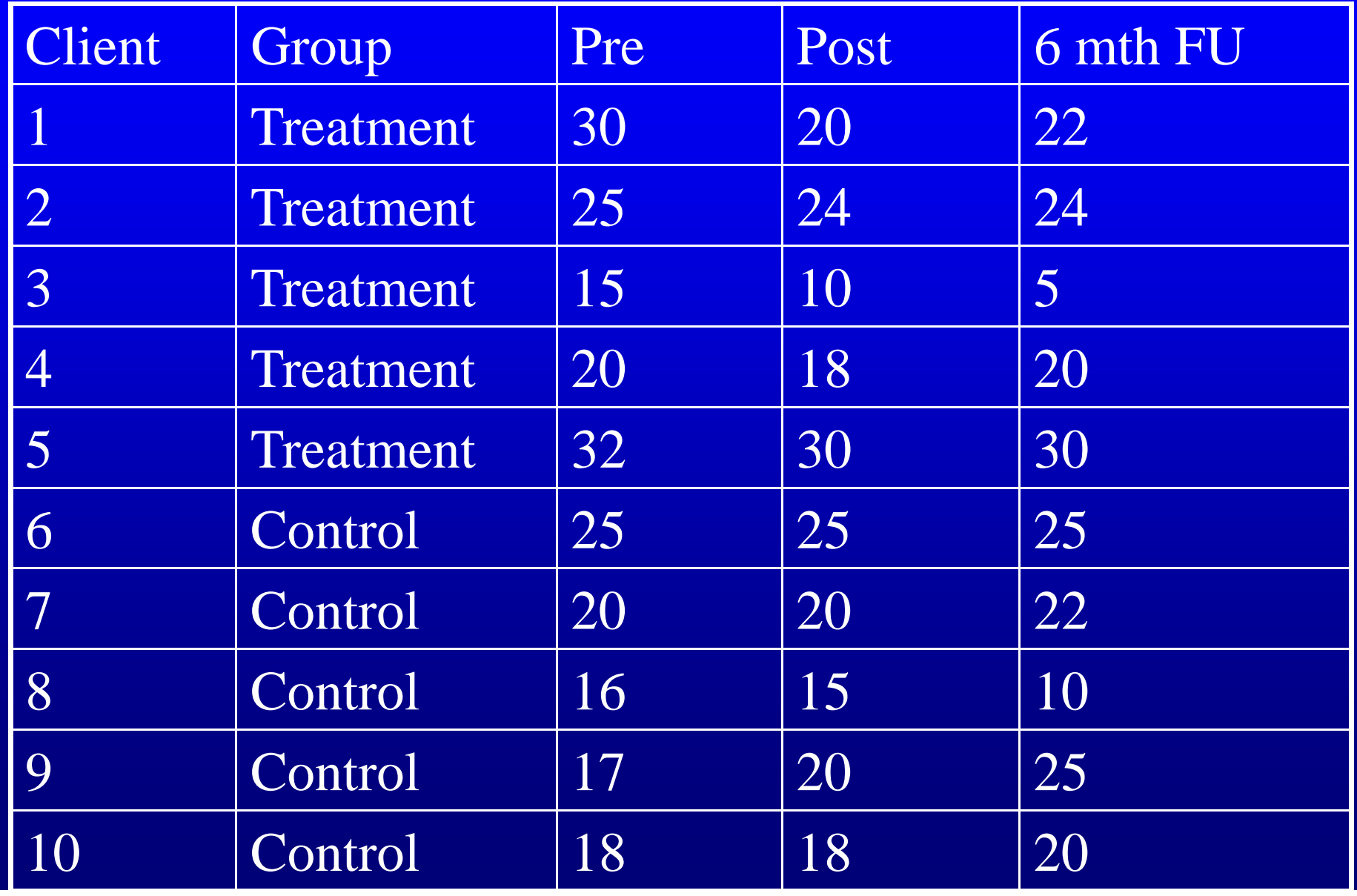

### **Screening**

•Ensure collect enough data • Drop down menus versus syntax •Assigning ID numbers to cases (after the fact) compute id= \$casenum. Execute.

Open dataset: "missing data Tabachnick.sav"

Add ID numbers

## **Missing Data**

•Check amount of missing data compute miss= nmiss (var1 – var K). Execute. • Types of missing data and estimation

### *Missing completely at random (MCAR)*

Missing data is independent of any other measured variable (y2) and independent of the variable itself (y1).

- I.e., SES=y2; depression=y1.
- If participants dropped out across a range of SES levels, then the missing on depression would be independent of SES.
- $\bullet$  Little's MCAR test in MVA indicates whether MCAR or not (want ns)

### *Missing at random (MAR)*

Missing data may be dependent on another measured variable (y2), but is independent of the variable itself (y1).

- I.e., SES=y2; depression=y1.
- If participants only from high levels of SES dropped out , then the missing on depression would be dependent on SES.
- MAR can be inferred if Little's test is signif but missingness predictable from other vars (other than the variable itself) – tested by Separate Variance Test. MNAR indicated if this test reveals missingness related to the DV
- Consult supervisor or statistics advisor (not my area of expertise so check with someone who is)

**Replacing Missing Values Mean value replacement**: NO - restricts the variance of the variables involved. If <5% missing data doesn't really matter what method Tabachnick & Fidell (2007), pp. 62 -72 Schafer, J. L., & Graham, J. W. (2002). Missing Data: Our View of the State of the Art. *Psychological Methods, 7*, 147-177. Little & Rubin (1987) *Statistical analysis with missing data.* New York: John Wiley

### *Replacing Missing Values*

### *Expectation Maximisation (EM)*:

Use "Missing values analysis" in SPSS and create new data

- set
	- MVA
	- timedrs attdrug atthouse income emplmnt mstatus race
	- $/MAXCAT = 25$
	- $/CATEGORICAL$  = emplmnt mstatus race
	- /NOUNIVARIATE
	- /TTEST NOPROB PERCENT=5
	- /MPATTERN DESCRIBE = timedrs attdrug atthouse income emplmnt mstatus race
	- /EM ( TOLERANCE=0.001 CONVERGENCE=0.0001 ITERATIONS=25
- $\bullet$  OUTFILE='F:\Workshop\_cleaning data\missing data tabachnick with EM'+ ' substitution.sav' ) .

See Table 4.1 in T&F (2007) for output and discussion of limitations of EM substitution

Repeat analysis with EM sub and complete cases and check for similarity

### **SPSS Exam data (Field, 2000)**

- 100 stats students
- *Exam* = first year statistics exam scores
- *Computer* = measure of computer literacy
- Lecture = percentage of statistics lectures attended
- *Numeracy* = measure of student's numeracy out of 15

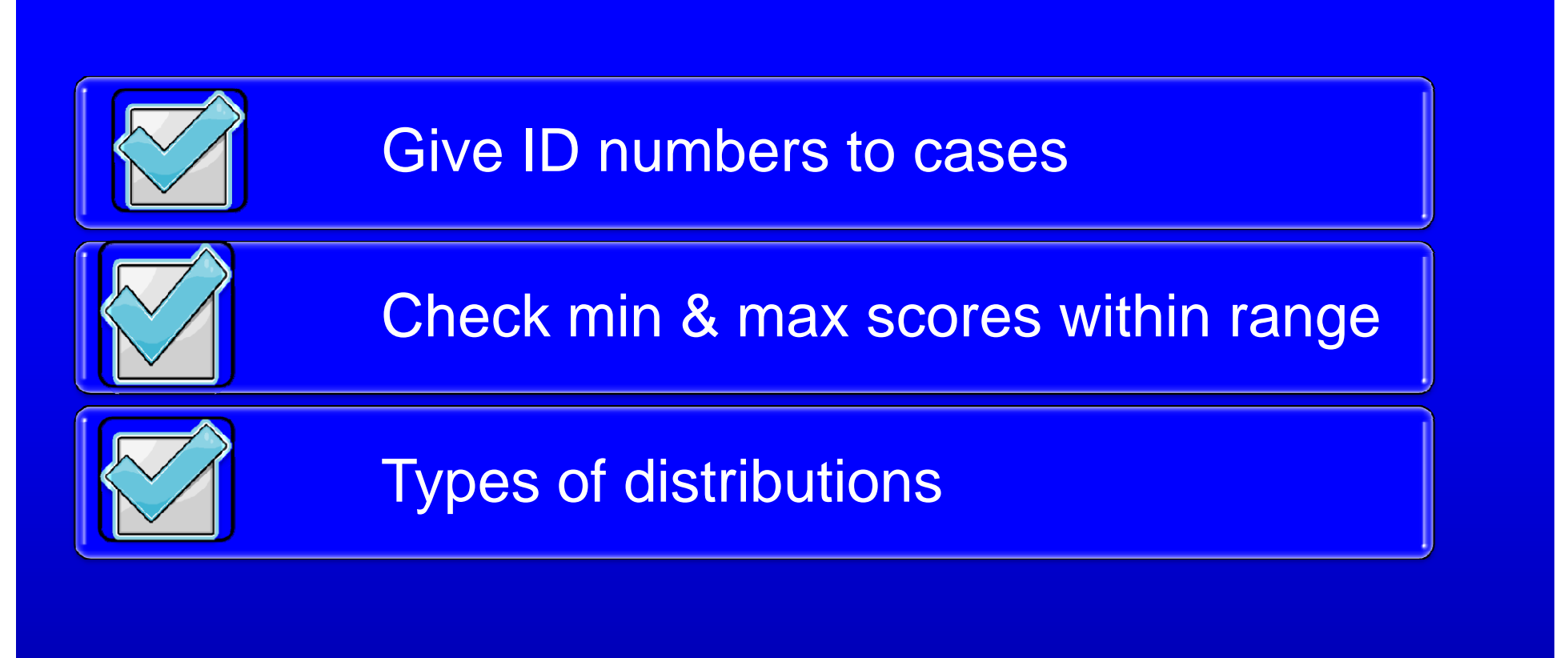

Refer to handout for details

freq [VARIABLE LIST] /stat= def skew seskew kurt sekurt /hist= norm.

### **Distributions**

Percentage on SPSS exam

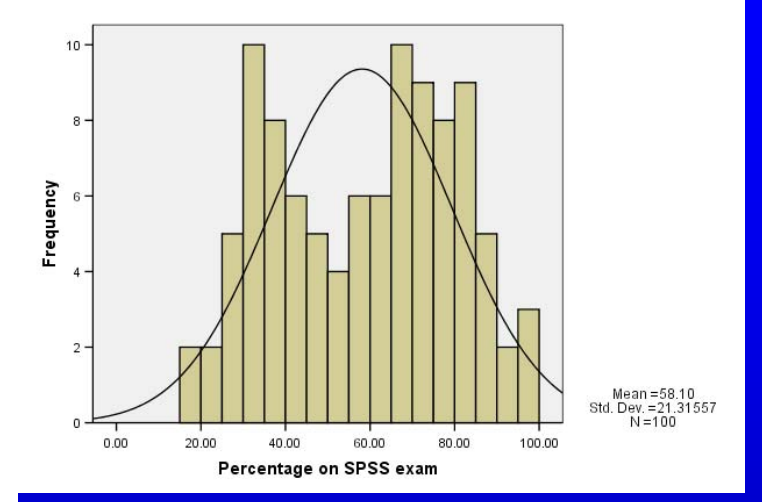

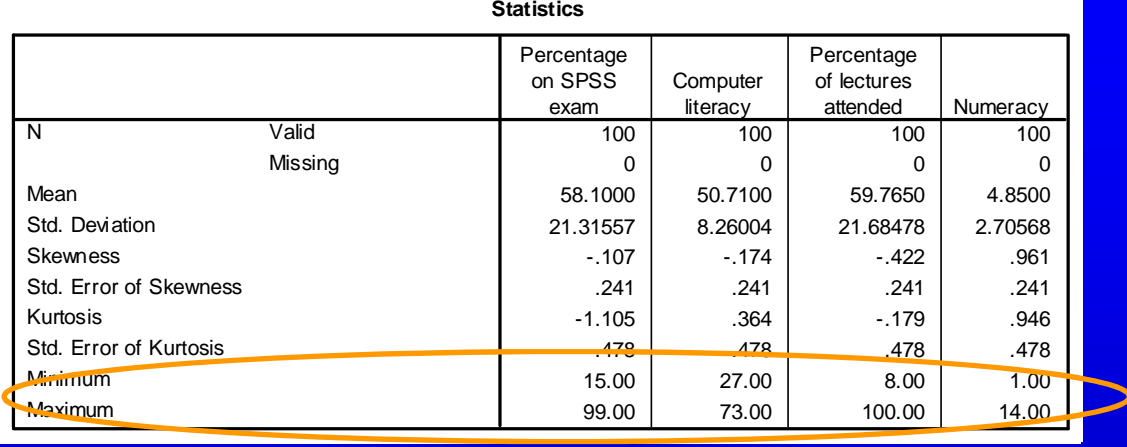

Computer literacy

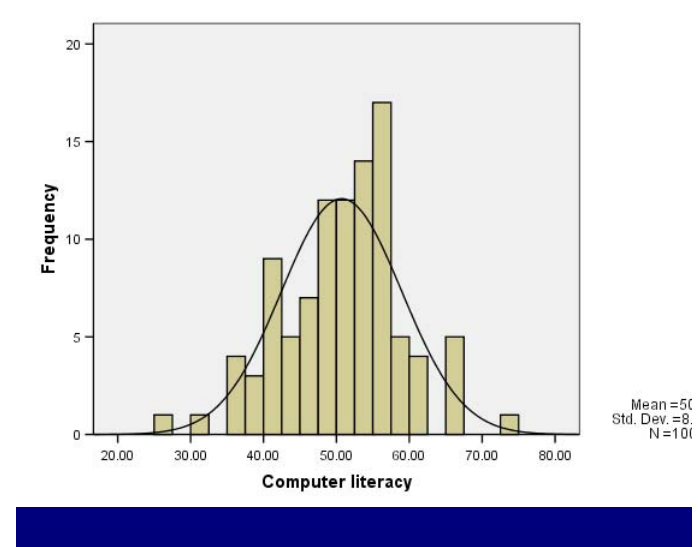

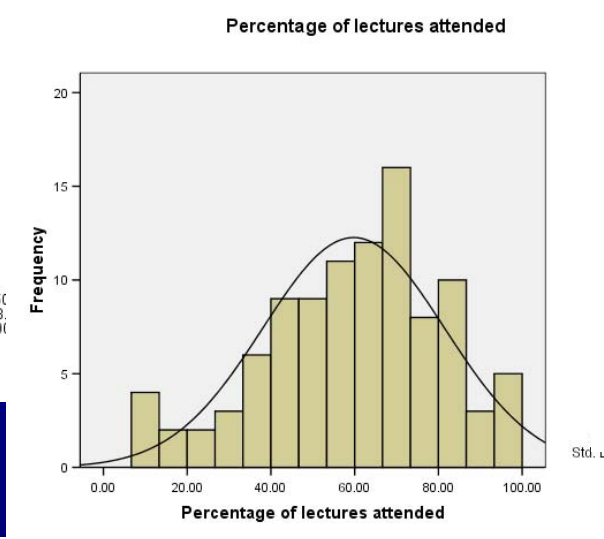

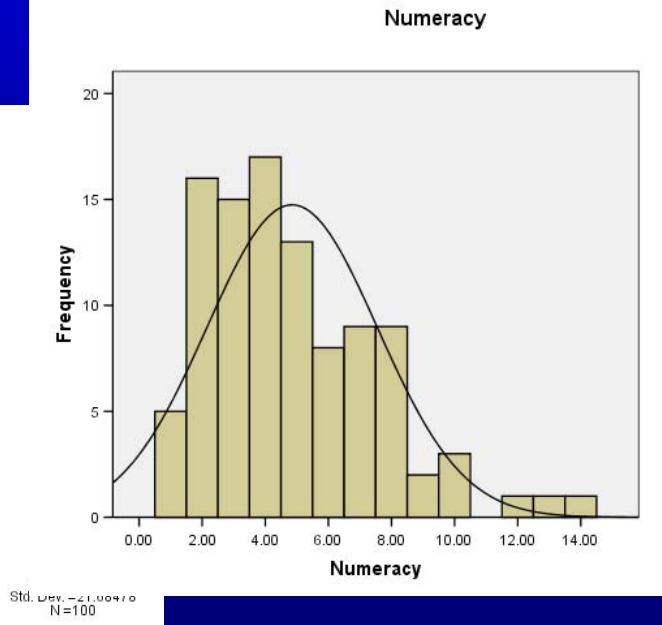

St

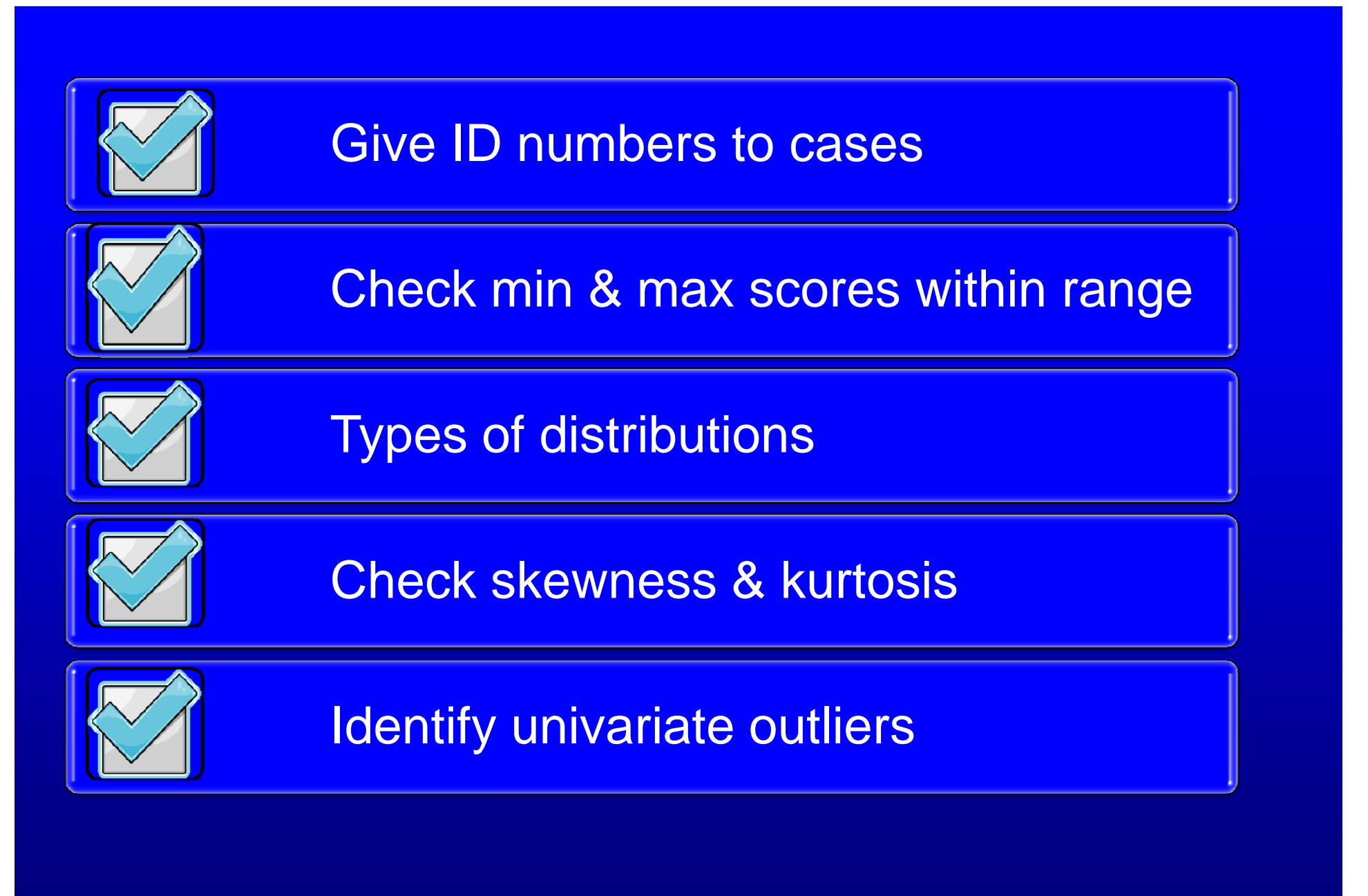

# **Distributions**

### $.241*3 = .723$

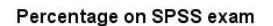

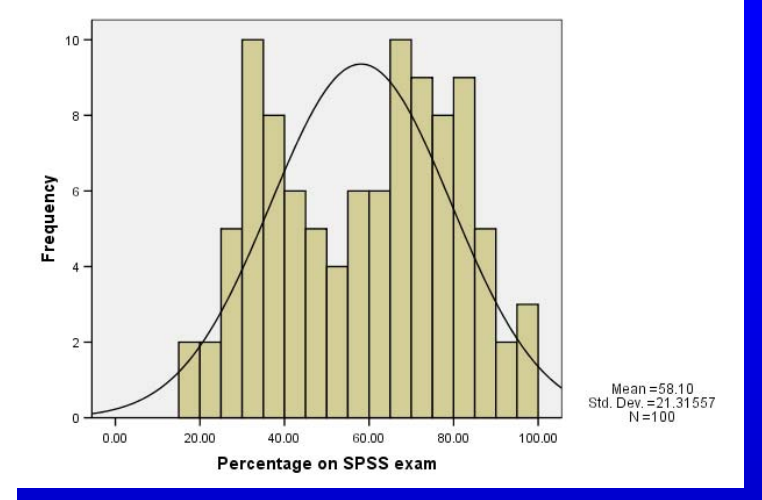

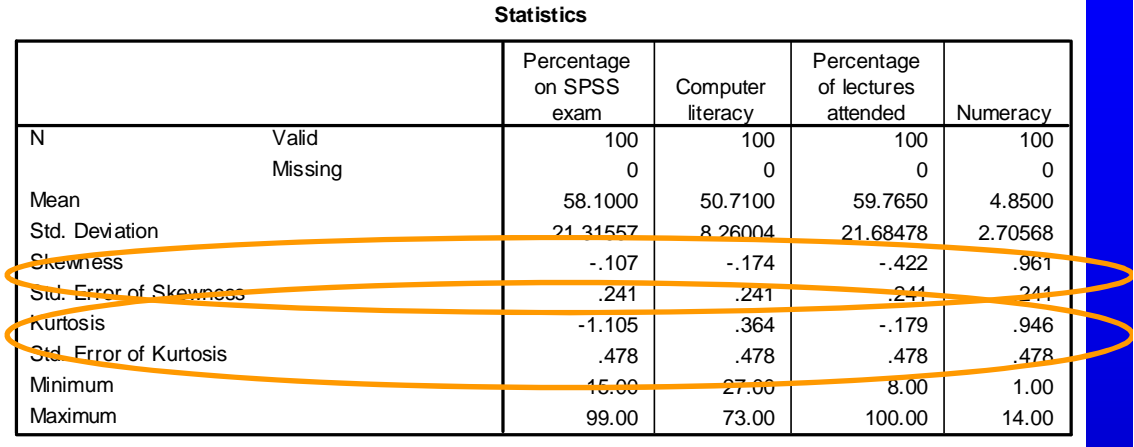

Computer literacy

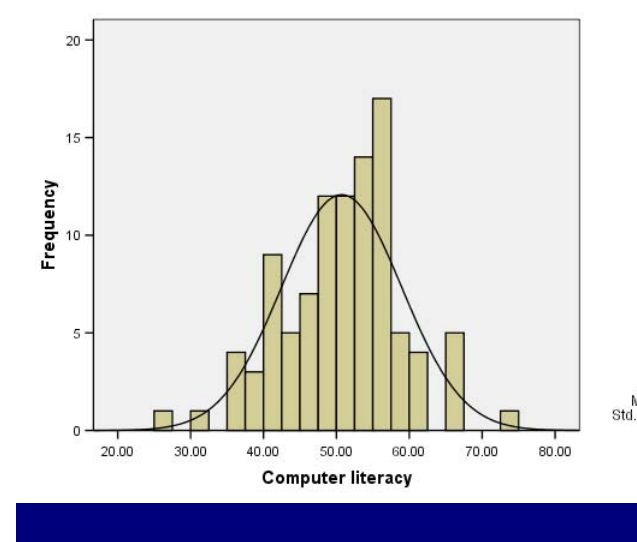

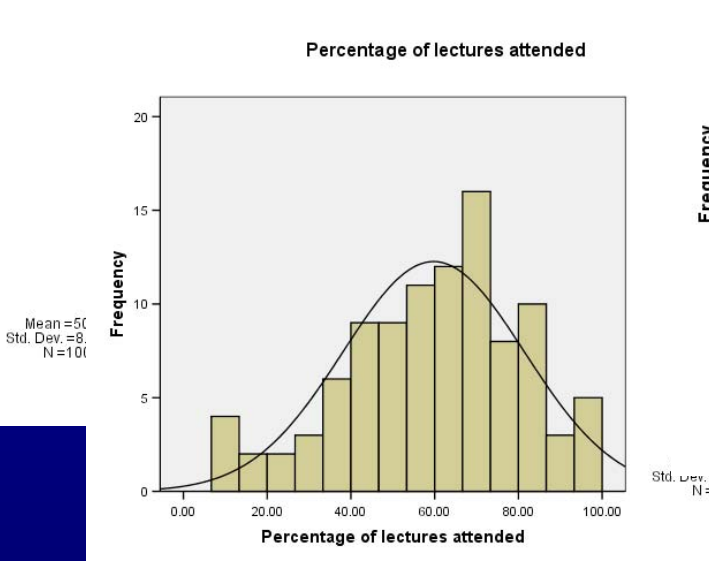

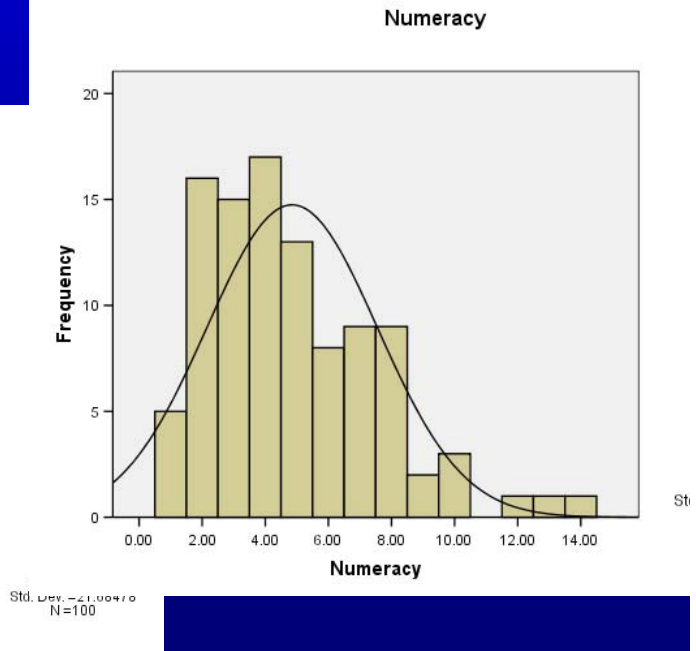

### **Outliers**

- Using "Descriptives" ask for Z scores
- Identify data points >3.29 or < -3.29

**Using syntax:** Desc [var1 var2 var3] /SAVE.

\*by default, var called z[oldvarname].

\*check if there are any greater than  $Z$ abs = 3.29. freq [ZVAR] /stat= min max /format=notable.

\*list the offenders.temp. sel if (  $[ZVAR] > 3.29$  or  $[ZVAR] < -3.29$  ). list id [ZVAR].

### **Outliers**

### Reasons for outliers

1. Data entry error

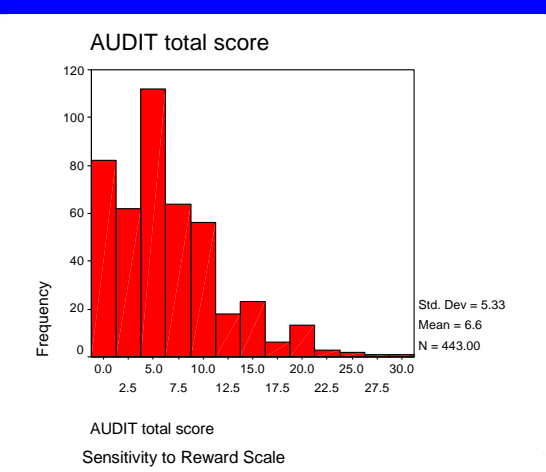

- 2. Failure to specify 99 or 999 as missing data
- 3. Outlier not a true member of population of interest
- 4. Outlier is a true member of population of interest with an extreme score

What to do?

- 1. Look at histogram
	- 1. Sometimes transforming data can "pull in" the outlier
	- 2. Censoring outliers
	- 3. May need to delete case/s and run with and without outlier

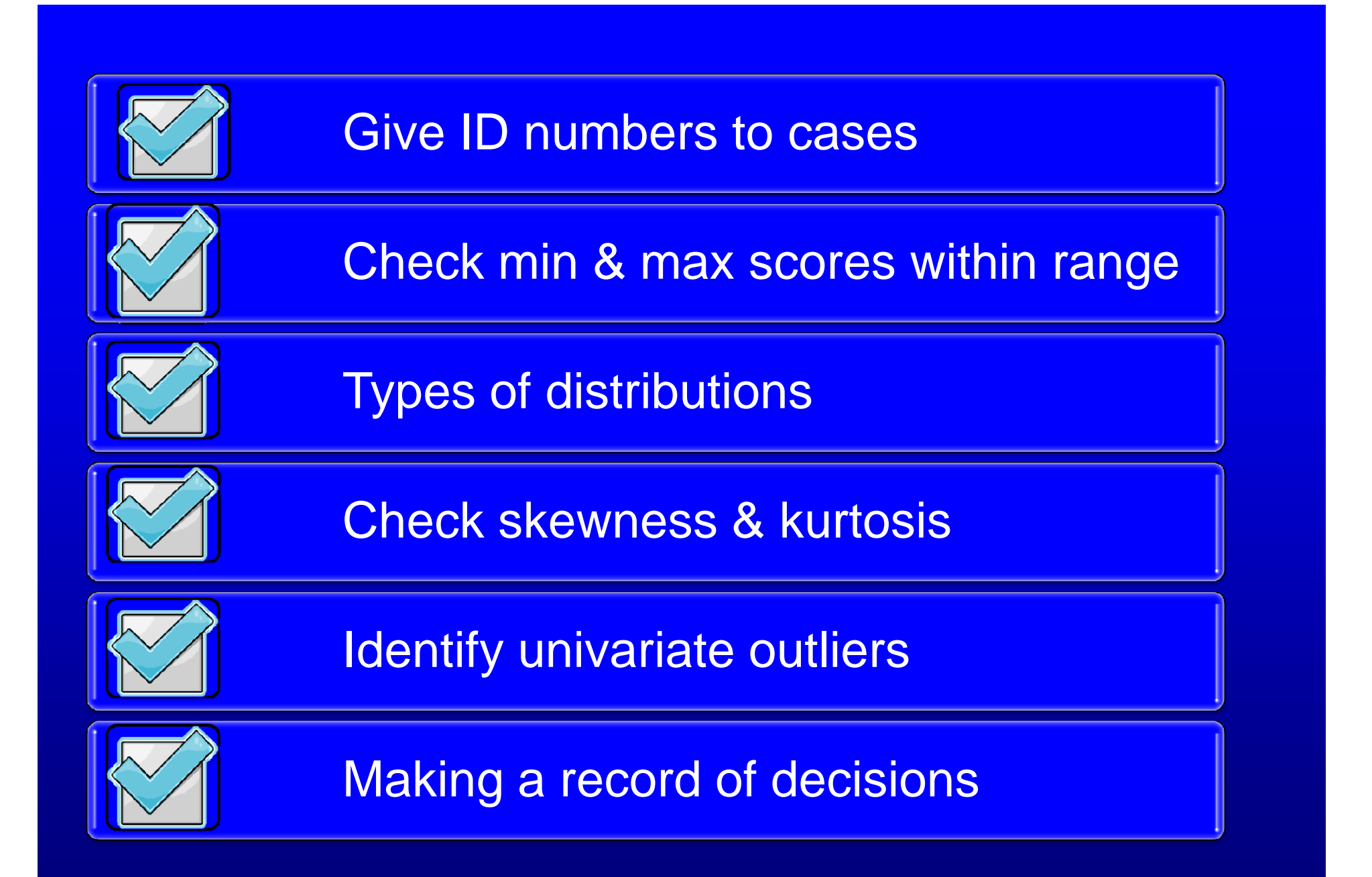

# **Screening Sheets**

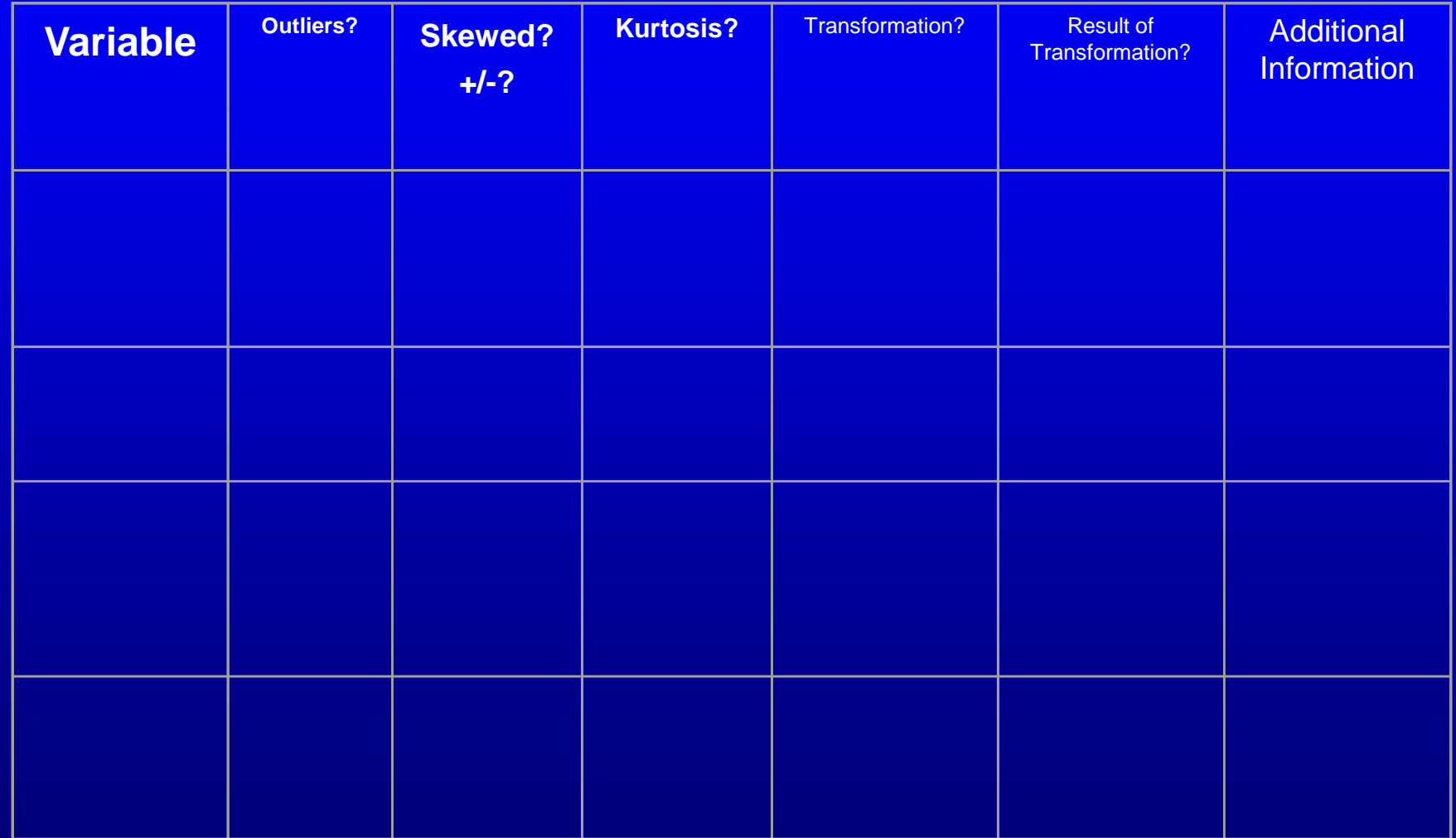

### Break

### **"Eating & Alcohol data"**

- 430 female university students
- *Age* = age in years
- *Bul* = Bulimia Scale
- *AUDIT* = Measure of hazardous drinking
- *SR* = Sensitivity to Reward
- *FES\_Coh* = Family Cohesion
- *Your task – run thru the previous checklist and assign an ID and check for skew, kurtosis, outliers and record on screening sheet (missing data already sorted)*

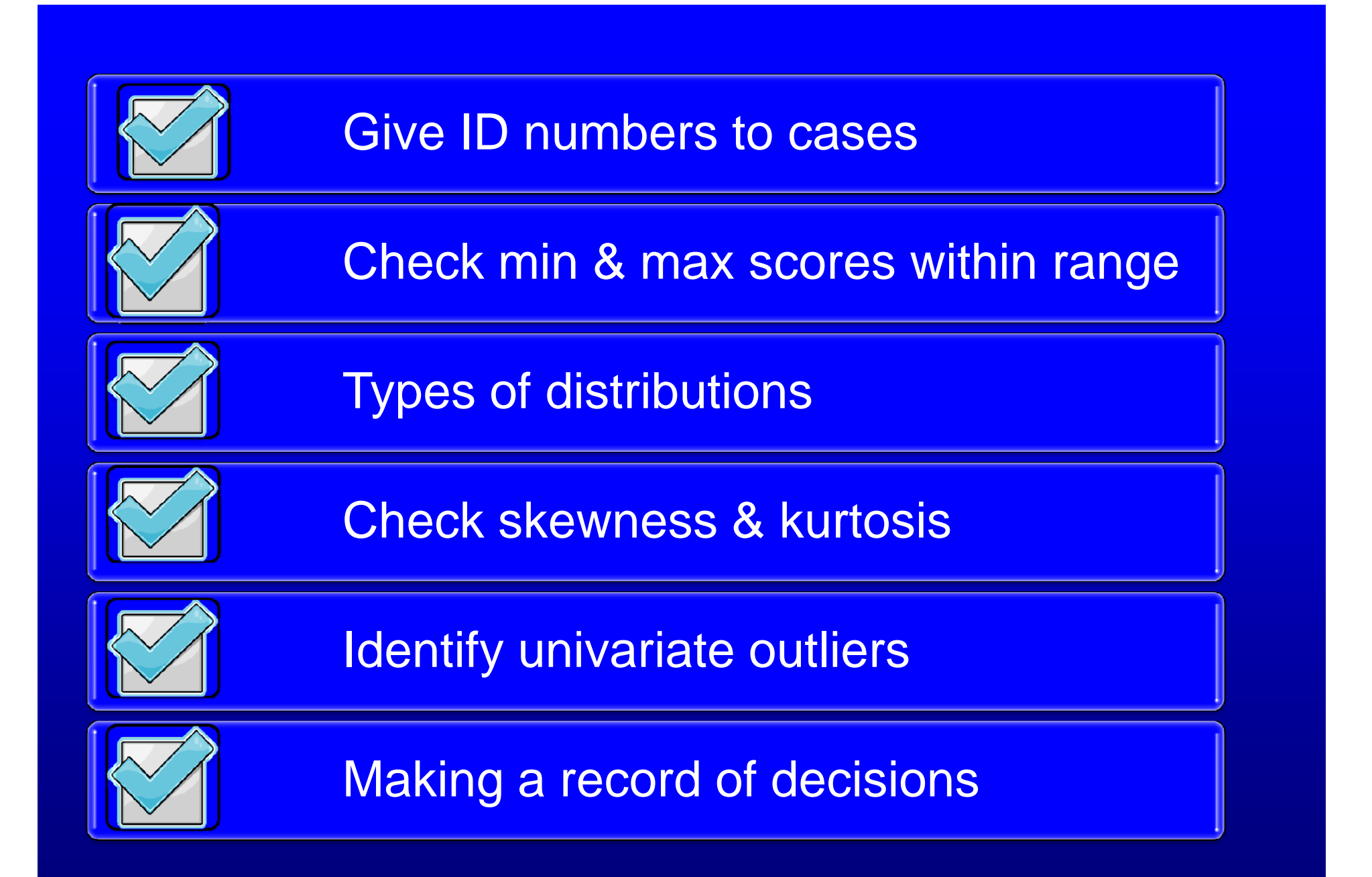

### **Transforming data**

- Positively skewed data
- Moderate skew use squareroot (SQRT(var))
- More severe skew use  $log (lg10(var))$
- Horribly skewed try inverse (-1/(var))
- Note. If start at zero need to add a constant COMPUTE  $var_inv = -1/(var+1)$ . **EXECUTE**

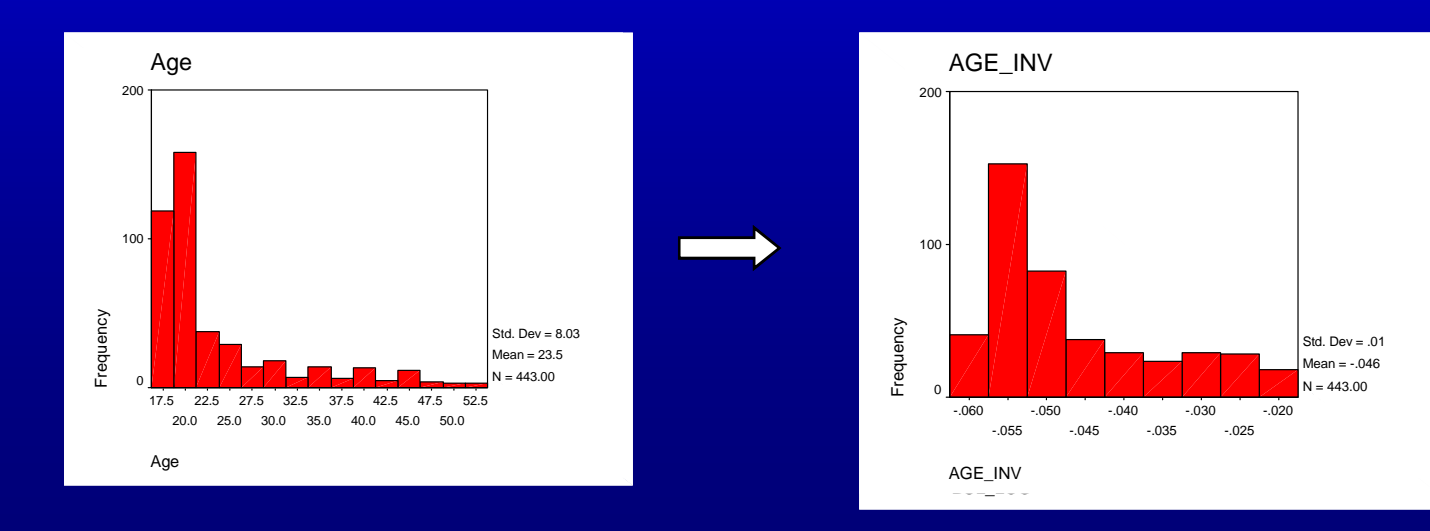

### **Transforming data**

- Negatively skewed data
- Need to reflect and transform, then flip
- COMPUTE var\_rsq = -1\*SQRT(K-var).
- When  $K =$  greatest value plus 1
- E.g., COMPUTE coh\_rsq = -1\*SQRT(10 coh)

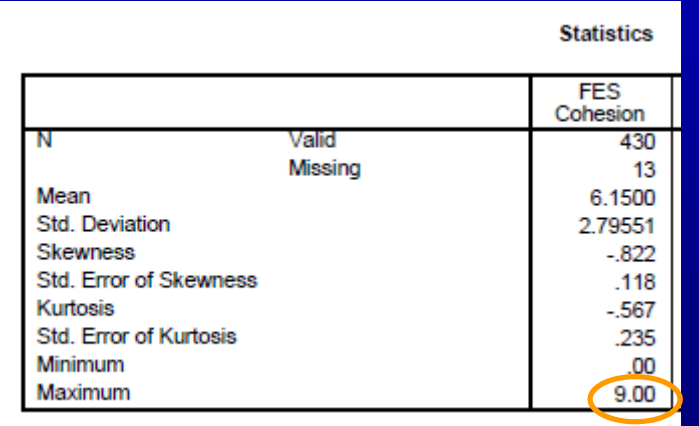

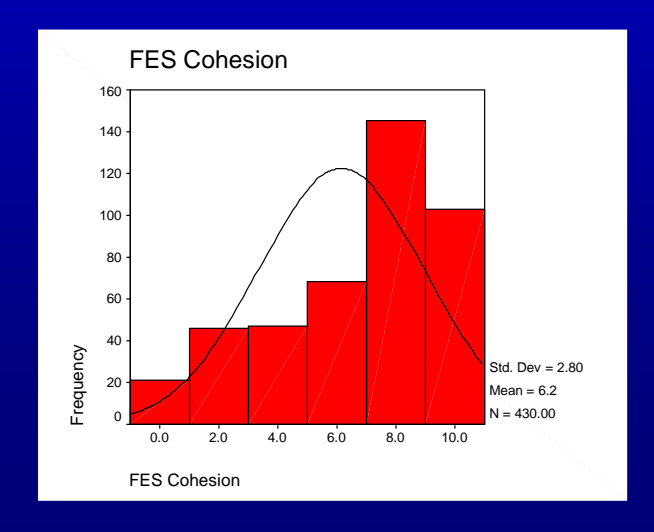

### **Transforming data**

- Bimodal data
- Check whether 2 underlying pop.s
- Split into dichotomous var around the break and test using analyses that handle dichotomous variables (depends on whether the dichotomous var is an IV or a DV)

### **Multivariate screening**

Need to run a MR

Multivariate outliers – use Mahalanobis Distance (the distance of a point for a participant from the centre of the distribution for all participants)

 use Chi Sq table to see if so distant as to be a statistically significant multivariate outlier (df = number of IVs;  $p$  always set to .001)

# **Regression results**

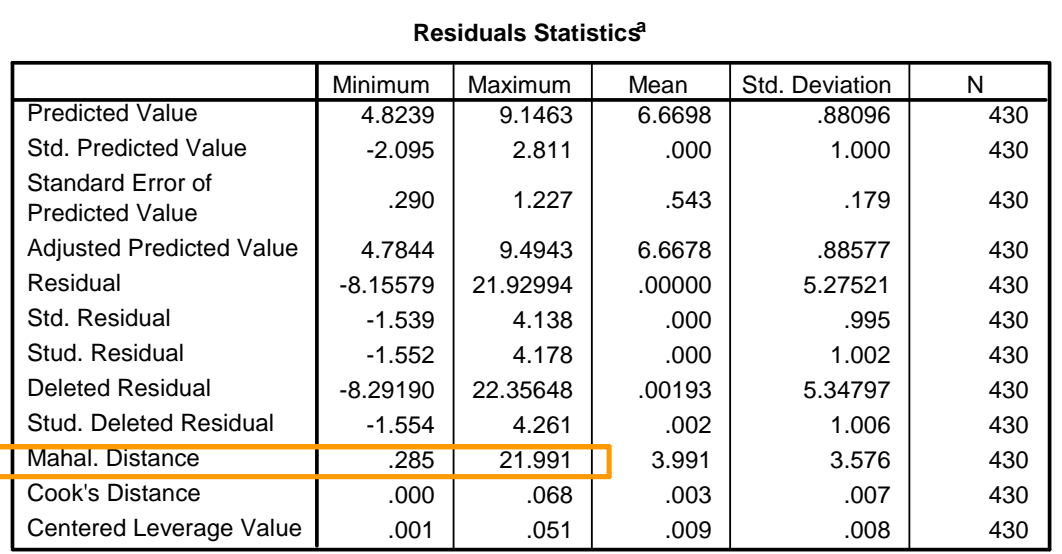

a. Dependent Variable: AUDIT total score

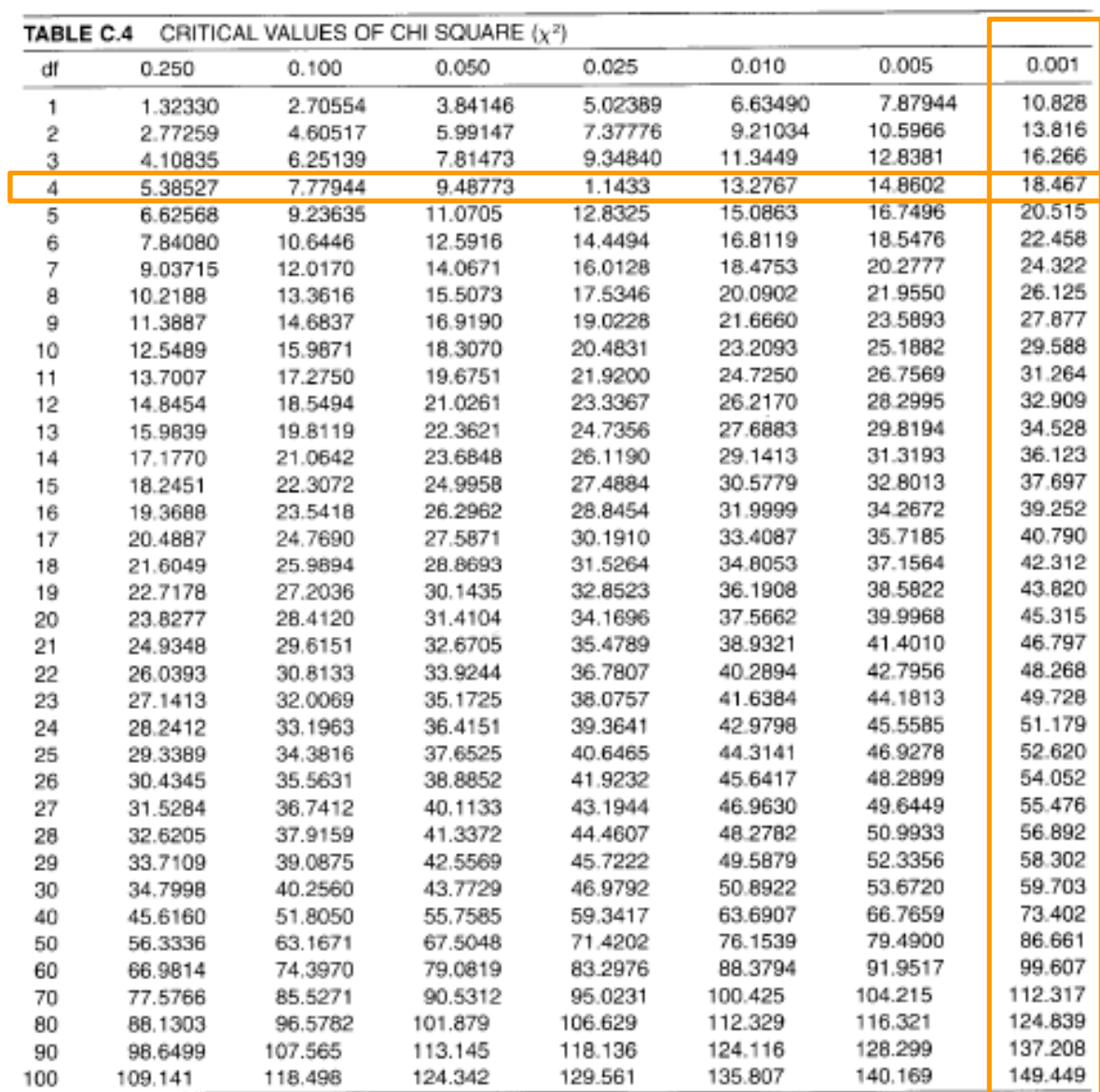

#### **Residuals Statisti**

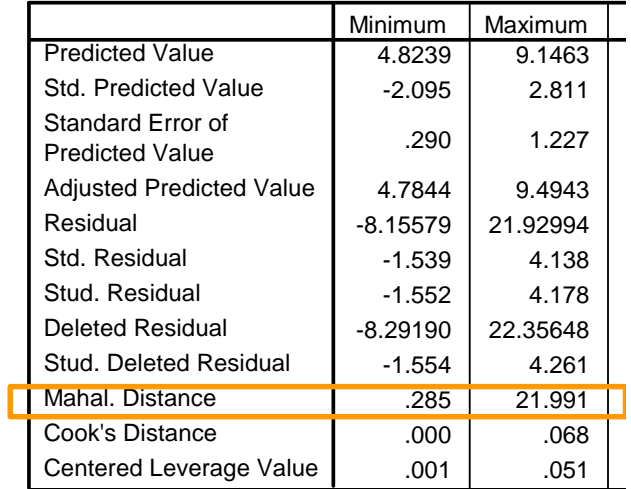

a. Dependent Variable: AUDIT total score

Source: Adapted from Table 8 in Biometrika Tables for Statisticians, vol. 1, 2d ed., edited by E. S. Pearson and H. O. Hartley (New<br>York: Cambridge University Press, 1958). Reproduced with the permission of the Biometrika

### **Multivariate screening**

Multicollinearity : Correlation between IVsIf  $\langle 7 \text{ ok} \rangle$ Check bivariate correlations between IVs

Tolerance:

Amount of variance NOT predicted by the other IVs  $> 01$  ok Place "tol" in syntax or check collinearity diagnostics when run MR

# **Regression results**

<u> Louis Co</u>

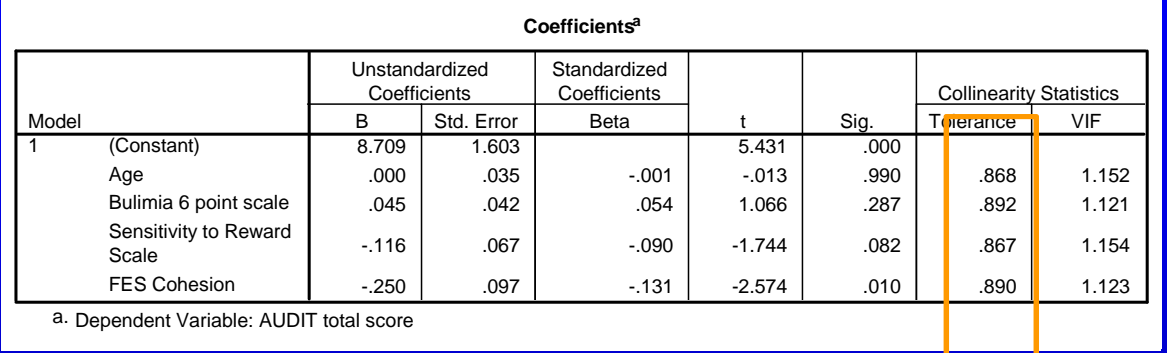

## **Normality of residuals**

#### **Scatterplot**

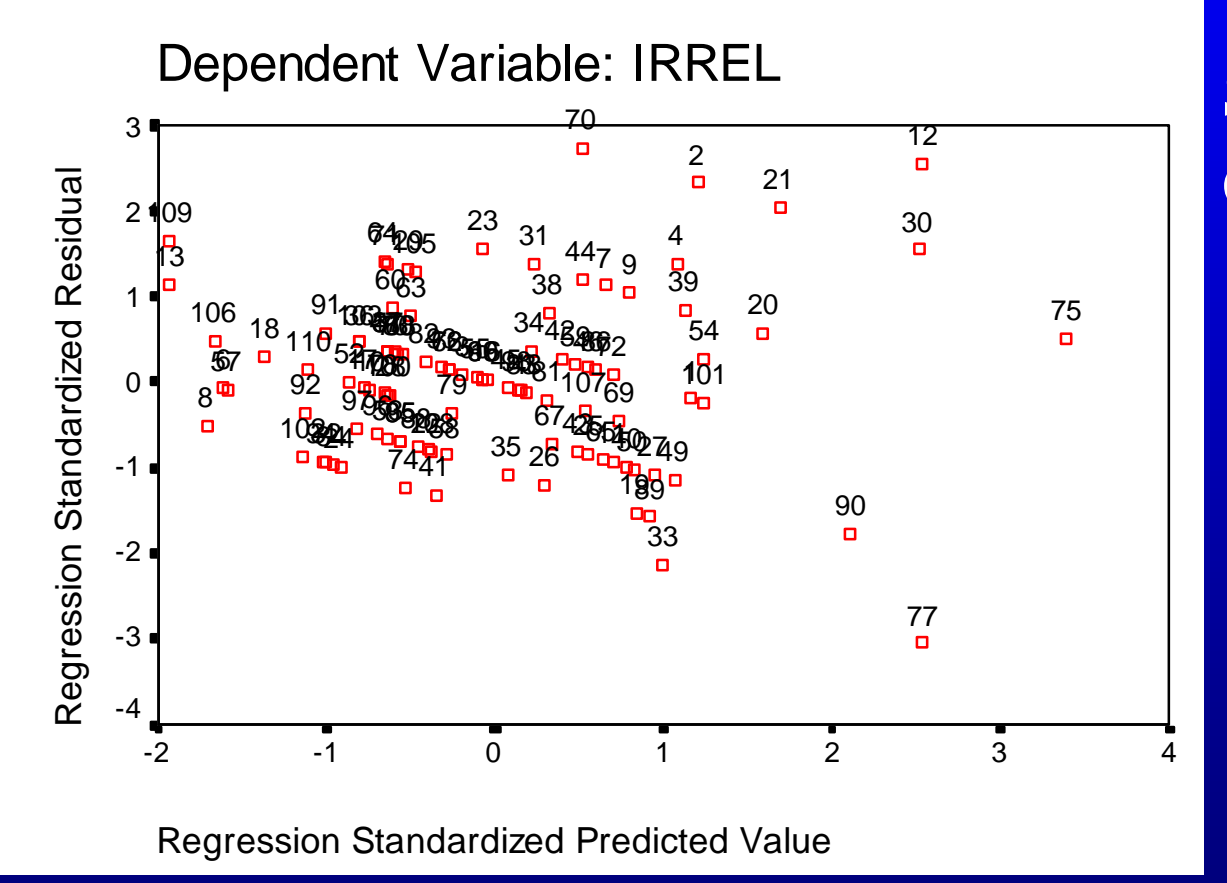

### Should be square-ish Cf T&F

Need to run multiple analysis: Non-transformed, outliers in Non-transformed, outliers out **Deciding which output to report** Transformed, outliers in Transformed, outliers out

May not need if transformation "fixes" the outliers

### **Summary table**

Use this table to make the decision of which analysis to report

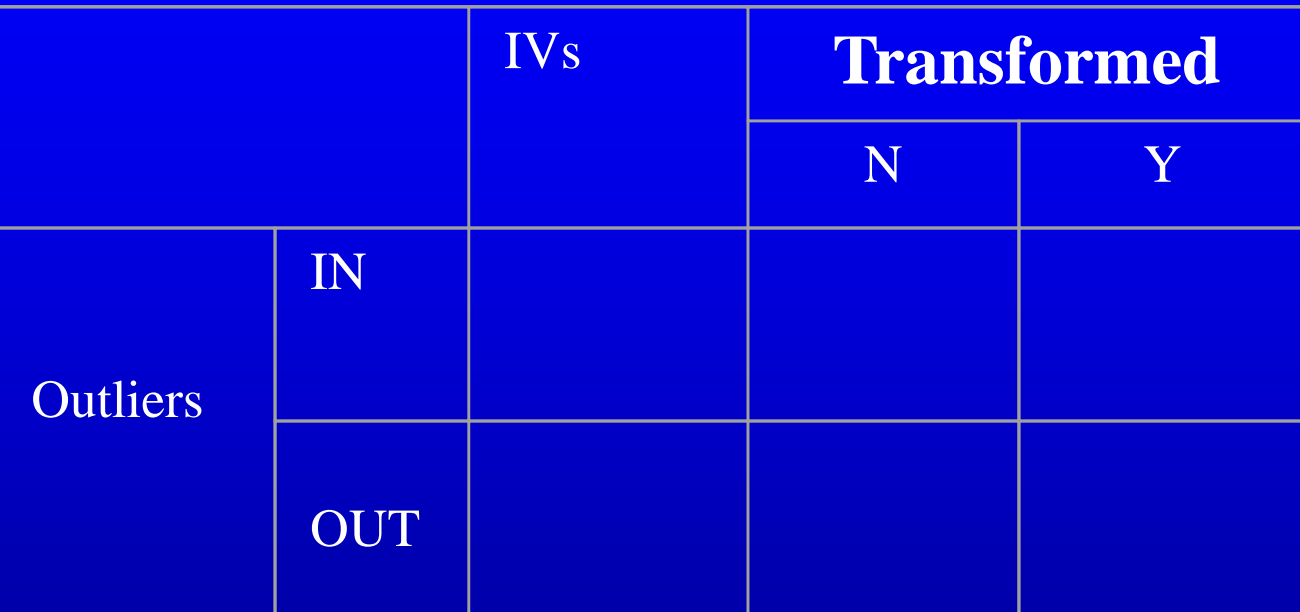

Rules: 1) If significance doesn't change (to or from non- significance), report NON-TRANSFORMED, if changes report

#### TRANSFORMED

2) Univariate and multivariate outlier may need to be deleted if influencing results and/or don't seem to be part of the pop. of interest. Try to reduce the influence by transformation or censoring. If in doubt consult with supervisor.